## **PENDETEKSIAN IQ ANAK BERBASIS WEBSITE**

## **Yulhendra**

Dosen Program Studi Teknik Informatika Fakultas Ilmu Komputer Universitas Almuslim

## **ABSTRAK**

*Perkembangan teknologi komputer berkembang dari waktu ke waktu dan pada akhirnya melahirkan teknologi yang dikenal dengan sebutan internet. Internet merupakan salah satu bagian dari hasil perkembangan aplikasi komputer yaitu dengan menghubungkan satu komputer atau jaringan komputer ke suatu jaringan komputer yang sangat besar. Fakultas Teknik Universitas Almuslim merupakan sebuah lembaga pendidikan yang merupakan salah satu fakultas yang ada pada Universitas Almuslim Bireuen. Pemanfaatan teknologi internet tentunya sangat dibutuhkan untuk menyampaikan informasi-informasi dan dapat membantu mahasiswa dalam mengikuti pembelajaran mulai dari registrasi sampai dengan hasil studi nantinya dapat di akses melalui sebuah aplikasi web yang khusus mengelola bagian kemahasiswaan di fakultas teknik Universitas Almuslim. Aplikasi berbasis web yang dimaksud yaitu sebuah website dinamis yang dapat mengelola data dan menyampaikan informasi tentang Fakultas Teknik Universitas Almuslim yang bisa diupdate sewaktuwaktu apabila ada perubahan data, dimana dalam web ini akan ditampilkan dan dijelaskan secara lengkap informasi yang berhubungan dengan kemahasiswaan di Fakultas Teknik Universitas Almuslim yang dapat diakses melalui internet. Sistem yang akan dirancang tentunya akan memanfaatkan software yang mendukung bahasa pemrograman untuk pembentukan mekanisme dari sistem informasi yang berbasiskan web yaitu bahasa pemrograman PHP dengan media penyimpanan MySQL.*

#### *Kata Kunci: Internet, Website, Informasi*

#### **PENDAHULUAN**

Intelegensi merupakan kemampuan seseorang dalam memperoleh pengetahuan (mempelajari dan memahami), mengaplikasikan pengetahuan (memecahkan masalah), serta berfikir abstrak. Sedangkan *Intelligence Quotient*  atau *IQ* adalah skor yang diperoleh dari tes intelegensi. Kecerdasan ini diatur oleh bagian korteks otak yang dapat memberikan kemampuan untuk berhitung, beranalogi, berimajinasi, dan memiliki daya kreasi serta inovasi.

Tinggi rendahnya tingkat inteligensi anak dapat dipengaruhi oleh banyak faktor. secara garis besar, faktor-faktor tersebut dapat digolongkan menjadi tiga, yaitu: (1) faktor genetik; (2) faktor gizi; dan (3) faktor lingkungan. Skor tes IQ yang diambil pada masa kanak-kanak pertengahan merupakan prediktor prestasi sekolah yang cukup bagus, terutama bagi anak dengan tingkat verbal yang tinggi, dan skor yang dihasilkan jauh lebih dapat diandalkan dibanding skor yang didapat pada masa prasekolah.

Beberapa faktor lingkungan yang mempunyai efek positif terhadap kecerdasan anak antara lain: hubungan orang tua dan anak, tingkat pendidikan ibu, dan riwayat sosial-budaya. Sedangkan, anak yang tumbuh dengan penghasilan orang tua yang rendah mempunyai risiko tertundanya perkembangan kognitif.

Berdasarkan uraian di atas, diketahui bahwa faktor gizi sangat esensial bagi pertumbuhan dan perkembangan otak. Keseimbangan antara asupan dan kebutuhan zat gizi sangat mempengaruhi pertumbuhan, perkembangan, kecerdasan, kesehatan, aktivitas anak, dan hal-hal lainnya.

Kelompok anak sekolah pada umumnya mempunyai kondisi gizi yang lebih baik daripada kelompok balita Pada usia 7 tahun, seorang anak memasuki tahap operasional konkret, karena pada saat ini anak sudah mulai dapat berpikir lebih logis dari pada tahap sebelumnya (praoperasional) sehingga telah dapat menggunakan logika untuk memecahkan masalah secara konkret, Proses pematangan otak tidak terhenti pada usia 10 tahun, namun berlanjut hingga usia remaja, bahkan sampai usia 20 tahun Pada usia 10 tahun, berat otak anak sudah mencapai 95% berat otak dewasa Salah satu cara untuk menilai perkembangan anak pada masa kanak kanak pertengahan (6-12 tahun) ini adalah dengan tes intelegensi individual. Oleh karena itu, penelitian ini dilakukan untuk mengetahui tingkat kecerdasan intelektual (IQ) pada anak.

Penelitian ini mengambil tempat di Desa Mns.Drang, Alasan diambilnya tempat ini adalah: Lokasi yang mudah dijangkau, tidak terlalu dekat atau terlalu jauh dari kota, sehingga diharapkan distribusi data dapat merata. Peneliti mengunjungi rumahrumah dan berkomunikasi langsung dengan orang tua dan anak-anak mereka guna memperoleh data yang diperlukan oleh penulis.

## **ANALISA DAN PERANCANGAN SISTEM**

#### **Analisa Sistem**

Pendeteksian Tingkat IQ anak yang dibangun merupakan sistem yang merepresentasikan kemampuan atau keahlian seorang pakar atau orang yang berpengalaman di bidang tertentu untuk membantu pengguna dalam melihat tingkat IQ.

Perancangan sistem pakar tes IQ ataupun tes kepribadian dengan metode *forward chaining* dapat dikategorikan sebagai masalah *artificial intelligence* khususnya sistem pakar karena pemecahan masalah tersebut dapat dilakukan dengan pengembangan sistem yang dapat berperan sebagai seorang ahli.

#### **Gambaran Umum Sistem**

Aplikasi sistem pakar pendeteksian IQ seorang anak yang dibangun memiliki cara kerja untuk menghasilkan suatu keluaran atau *output* untuk mengetahui bagaimana aspek kepribadian seseorang berdasarkan jawaban pengguna dari pertanyaan yang diajukan.

Cara kerja dari aplikasi sistem pakar ini adalah pertama sekali diharuskan untuk mengisi data yang terdiri atas nama dan umur agar dapat memasuki sistem dan akan dilakukan verifikasi apakah yang masuk ke

sistem adalah admin atau pengguna. Apabila yang masuk ke sistem adalah pengguna, maka pengguna akan masuk ke halaman data soal. Setelah itu, pengguna memasuki halaman yang berisi tes kepribadian. Setelah pengguna mengisi seluruh soal maka akan tampil skor dari pengguna. Skor tersebut menampilkan nilai dari tujuh aspek kepribadian yang diperoleh. Apabila pengguna menjawab sesuai dengan jawaban yang telah disediakan sistem, maka pengguna akan mendapat nilai 1 tetapi apabila jawaban pengguna tidak sesuai maka akan mendapat nilai 0.

Apabila yang masuk ke dalam sistem adalah admin, maka admin akan masuk ke dalam zona admin yang berisi data soal dan jawaban dan admin dapat mengupdate soal dan jawaban dari tes tersebut.

## **Analisis Permasalahan Sistem**

Tahapan analisis terhadap suatu sistem dilakukan sebelum tahapan perancangan, hal ini agar perangkat lunak yang dirancang sesuai dengan masalah yang akan diselesaikan. Untuk menghasilkan sistem pakar yang baik diperlukan pembuatan basis pengetahuan dan basis aturan yang lengkap dan baik serta pembuatan mekanis me inferensi yang baik juga. Mekanis me inferensi adalah bagian dari sistem pakar yang melakukan penalaran dengan menggunakan isi daftar aturan berdasarkan urutan dan pola tertentu. Selama proses konsultasi antar sistem dan pemakai, mekanis me inferensi menguji aturan satu demi satu sampai kondisi aturan itu benar.

Mesin inferensi untuk program sistem pakar tes IQ merupakan sturktur *If Then*. Metode yang digunakan adalah metode deduksi (*forward chaining*) dimana program mengambil kesimpulan dari jawaban user atas pertanyaan yang diberikan. Kemampuan sistem pakar untuk memecahkan masalah tergantung pada seberapa luas basis pengetahuannya. Basis pengetahuan ini terutama berasal dari pengalaman para pakar.

#### **Perancangan Sistem**

Untuk mendapatkan gambaran mengenai sistem yang dibangun, perlu diadakan analisa terhadap sistem dan memodelkannya dengan menggunakan *context diagram* dan *data flow diagram.*

#### **Perancangan Tabel**

Pada perancangan tabel sistem pendeteksian IQ anak terdapat 6 tabel yang mendukung sistem dan dapat dijabarkar sebagai berikut.

a. Tabel Admin

Tabel Admin berfungsi sebagai media penyimpanan data administrator didalam *database*.

b. Tabel Berita

Tabel Berita berfungsi sebagai media penyimpanan data berita didalam *database*. c. Tabel Soal

Tabel soal digunakan sebagai media penyimpanan data soal-soal tes IQ kedalam *database*.

d. Tabel Pengguna

Tabel pengguna digunakan sebagai media penyimpanan data pengguna yang mengikuti tes.

e. Tabel Jawaban

Tabel jawaban digunakan sebagai media penyimpanan data jawaban dar pengguna kedalam *database*.

f. Tabel Hasil

Tabel hasil digunakan sebagai media penyimpanan data hasil tes kedalam *database*.

g. Tabel Voting

Tabel voting digunakan sebagai media penyimpanan data voting dari pengunjung website kedalam *database*.

#### **Perancangan Antar Muka (***Interface***)**

Antarmuka (*interface*) merupakan bagian dari sistem pakar yang digunakan sebagai alat komunikasi antara sistem dan user. Untuk lebih memudahkan pembuatan suatu sistem, perlu dilakukan terlebih dahulu perancangan struktur menu program dari sistem yang akan dibangun, hal ini akan membantu kita dalam merancang bagianbagian dari sistem yang sebenarnya dan untuk mengetahui bagian mana yang terlebih dahulu nantinya yang akan diakses setelah program tersebut selesai.

#### **Rancangan Halaman Utama**

Halaman ini merupakan halaman yang akan muncul pertama kali saat program

dijalankan dan terdapat link-link ke sub halaman berikutnya. Halaman utama ini terdiri dari link halaman berita, link halaman tes IQ, halaman login admin dan halaman voting.

#### **Rancangan Halaman Berita**

Halaman ini merupakan halaman untuk melihat detail berita-berita terbaru.

#### **Rancangan Halaman Tes IQ**

Halaman ini merupakan halaman untuk mengikuti tes IQ, pada saat halaman ini dipilih maka pertama kali akan muncul isian data pengguna mengikuti tes IQ.

#### **Rancangan Halaman Login Admin**

Halaman ini merupakan halaman login admin untuk masuk kehalaman pengolahan data soal, berita, dan lain-lain.

## **Rancangan Halaman Admin**

Halaman ini merupakan halaman pengolahan data setelah admin berhasil login.

#### **Rancangan Halaman Setup Data S oal**

Halaman ini merupakan halaman pengolahan data soal-soal tes IQ.

#### **Rancangan Halaman Setup Data Berita**

Halaman ini merupakan halaman pengolahan data berita.

#### **Rancangan Halaman Setup Data Admin**

Halaman ini merupakan halaman pengolahan data admin untuk menambah, menghapus dan memperbaiki.

#### **Rancangan Halaman Hasil Tes**

Halaman ini merupakan halaman hasil akhir dari tes iq.

#### **Rancangan Halaman Voting**

Halaman ini merupakan halaman voting bagi pengunjung yang membuka website tes IQ.

### **IMPLEMENTAS I S ISTEM**

#### **Implementasi Sistem**

Implementasi merupakan tahap akhir yang dilakukan setelah proses

Lentera Vol. 15. No. 16. Desember 2015 89

pengembangan perangkat lunak selesai dikerjakan. Implementasi dimaksudkan untuk pengujian ataupun penjelasan mengenai langkah-langkah yang dilakukan untuk mengaplikasikan sebuah sistem yang telah dibuat melalui tampilan-tampilan dari aplikasi yang telah dijalankan. Agar proses implementasi dari perangkat lunak dapat bekerja secara sempurna, maka terlebih dahulu perangkat lunak tersebut harus diuji untuk mengetahui kelemahan dan kesalahan yang ada untuk kemudian dievaluasi. Langkah-langkah dari implementasi akan dijelaskan beberapa tampilan-tampilan yang disertai keterangan penggunaannya.

#### **Tampilan Sistem**

Tampilan sistem terdiri dari beberapa tampilan halaman yang akan dijelaskan dimawah ini.

### **a. Halaman Menu Utama**

Halaman menu utama adalah halaman awal yang ditampilkan ketika program pertama kali dijalankan. Pada halaman menu utama tersebut terdapat beberapa menu dan sub menu yang mempunyai link kepada halaman lain sesuai dengan nama link yang telah ditentukan dengan halaman dan fungsi yang berbeda-beda. Pada halaman utama terdapat beberapa link yang ditampilkan pada halaman utama ini antara lain yaitu home, berita, tes IQ dan login admin. Cara untuk melakukan pengujian dengan mengistall xampp yang telah dilengkapi dengan apache sebagai localhost dan aplikasi MySQL sebagai database, kemudian buka halaman Mozilla ataupun aplikasi internet lainnya lalu ketikkan pada link address <http://localhost/IQ/index.php> Agar lebih jelas tampilan halaman menu utama seperti diperlihatkan gambar 1. berikut;

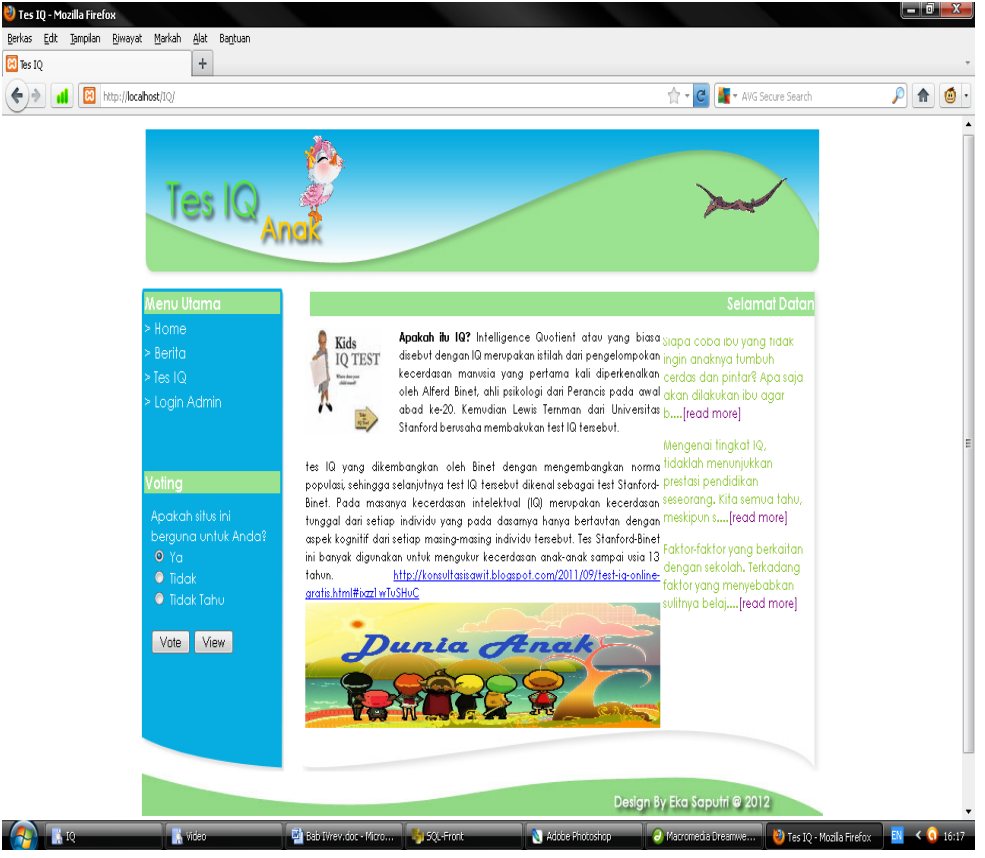

Gambar 1. Tampilan Halaman Utama

Lentera Vol. 15. No. 16. Desember 2015 90

### **b. Halaman Berita**

Halaman Berita adalah halaman yang digunakan pengguna sistem untuk memperoleh informasi-informasi atau berita seputar tes IQ bagi anak. Adapun cara untuk melihat halaman ini yaitu dengan cara klik link berita yang ada pada halaman utama, maka halaman tersebut akan muncul.

## **c. Halaman Tes IQ**

Halaman Tes IQ merupakan halaman yang digunakan pengunjung yang ingin melakukan tes. Adapun cara untuk menggunakan halaman ini yaitu dengan cara klik link Tes IQ yang ada pada halaman utama, maka halaman tes IQ yang pertama kali muncul.

Setelah data diri selesai dimasukkan, kemudian klik tombol lanjutkan tes untuk masuk kehalaman soal, ataupun klik tombol batal untuk membatalkan tes. Pada saat tombol yang dipilih adalah tombol lanjutkan tes maka soal tes IQ yang pertama akan di tampilkan. Pada halaman ini terdapat soal yang berupa gambar dengan pilihan jawaban antara 1 sampai dengan 6, untuk jawaban yang diinginkan maka pengguna dapat memilih jawaban pada tombol yang telah disedian disebelah kiri dari soal gambar. tombol jawaban juga disediakan 6 tombol sesuai dengan pilihan jawaban yang ditampilkan. Setelah salah satu tombol jawaban dipilih makan soal Tes IQ akan berlanjut ke soal berikutnya hingga seluruh soal yang disediakan terjawab.

## **d. Halaman Hasil Tes**

Halaman hasil tes merupakan halaman terakhir yang muncul ketika seluruh soal telah terjawab.

## **e. Halaman Login Admin**

Halaman login admin merupakan halaman pengisian user dan password bagi pengguna sistem yang mempunyai hak akses untuk masuk kepada halaman pengolahan data. Adapun cara untuk menggunakan halaman login admin yaitu dengan cara isikan data sesuai dengan yang diberi hak akses kemudian klik login ataupun klik batal untuk membetalkan login.

## **f. Halaman Admin**

Halaman admin merupakan halaman yang digunakan untuk melakukan pengolahan data awal dari soal tes yang akan diuji dan pengisian berita, serta setup data admin. Halaman ini muncul setelah validasi pada halaman login berhasil.

## **g. Halaman Pengolahan Data Soal**

Halaman ini digunakan admin untuk memasukkan, memperbaiki, menghapus dan melihat data soal, untuk menampilkan halaman ini dengan cara klik link Data Soal pada halaman admin, maka halaman tersebut akan ditampilkan. Pada halaman tersebut terdapat halaman untuk memasukkan data dengan cara klik link input, setelah data dimasukkan kemudian klik simpan untuk menyimpan data atau klik batal untuk membatalkan penyimpanan data, dan juga terdapat halaman untuk memperbaiki data dengan cara klik link edit kemudian masukkan data yang ingin diperbaiki ataupun memilih pada halaman view data untuk mengedit lalu perbaiki data sesuai yang diinginkan kemudian klik update untuk menyimpan kembali ataupun batal untuk membatalkan pengeditan, serta terdapat juga fungsi untuk meng hapus data yaitu dengan cara klik link delete, kemudian masukkan data yang ingin dihapus ataupun memilih pada halaman view data, kemudian klik tombol delete untuk menghapus data ataupun klik batal untuk membatalkan penghapusan data.

## **h. Halaman Pengolahan Data Mahasiswa**

Halaman ini digunakan Admin untuk memasukkan, memperbaiki, menghapus dan melihat data Berita, untuk menampilkan halaman ini dengan cara klik link Berita pada halaman admin, maka halaman tersebut akan ditampilkan. Pada halaman tersebut terdapat halaman untuk memasukkan data yaitu dengan cara klik link input, kemudian masukkan data sesuai yang diinginkan, setelah data dimasukkan lalu klik simpan untuk menyimpan data atau klik batal untuk membatalkan penyimpanan data, dan juga terdapat halaman untuk memperbaiki data dengan cara klik link

edit, kemudian masukkan data yang ingin diperbaiki ataupun memilih pada halaman view data untuk mengedit lalu perbaiki data sesuai yang diinginkan kemudian klik update untuk menyimpan kembali ataupun batal untuk membatalkan pengeditan, serta terdapat juga fungsi untuk menghapus data yaitu dengan cara klik link delete, kemudian masukkan data yang ingin dihapus ataupun memilih pada halaman view data, setelah data yang ingin dihapus muncul kemudian klik tombol delete untuk menghapus data dalam database ataupun klik batal untuk membatalkan penghapusan data.

#### **i. Halaman Pengolahan Data Admin**

Halaman ini digunakan Admin untuk memasukkan, memperbaiki, menghapus dan melihat data Admin, untuk menampilkan halaman ini dengan cara klik link Set Admin pada halaman admin, maka halaman tersebut akan ditampilkan. Pada halaman tersebut terdapat halaman untuk memasukkan data yaitu dengan cara klik link input, kemudian setelah data dimasukkan klik simpan untuk menyimpan data atau klik batal untuk membatalkan penyimpanan data, dan juga terdapat halaman untuk memperbaiki data dengan cara klik link edit, kemudian masukkan data yang ingin diperbaiki ataupun memilih pada halaman view data untuk mengedit lalu perbaiki data sesuai yang diinginkan kemudian klik update untuk menyimpan kembali ataupun batal untuk membatalkan pengeditan, serta terdapat juga fungsi untuk meng hapus data yaitu dengan cara klik link delete, kemudian masukkan data yang ingin dihapus ataupun memilih pada halaman view data, setelah data yang ingin dihapus muncul kemudian klik tombol delete untuk menghapus data dalam database ataupun klik batal untuk membatalkan penghapusan data.

#### **PENGUJIAN DAN PEMBAHASAN**

#### **Pengujian**

Pengujian merupakan bagian yang penting dalam siklus pengembangan perangkat lunak. Pengujian dilakukan untuk menjamin kualitas dan juga mengetahui

kelemahan dari perangkat lunak. Tujuan dari pengujian ini adalah untuk menjamin bahwa perangkat lunak yang dibangun memiliki kualitas yang handal. Pengujian perangkat lunak ini menggunakan metode pengujiandeduksi (*forward chining*) dimana program mengambil kesimpulan dari jawaban user atas pertanyaan yang diberikan.

## **Pembahasan**

#### Form Menu Utama

*Form* menu utama berfungsi sebagai *form* antar muka dari aplikasi system Pendeteksian Iq Anak Berbasis Website dimana semua *form-form* lainnya dapat dijalankan melalui *form* menu utama ini. Pada form menu utama terdapat submenu seperti home, berita, tes IQ, dan login admin pada menu file.

# Form Berita

*Form* input berita adalah *form* yang digunakan pengguna sistem untuk memperoleh informasi-informasi atau berita seputar tes IQ bagi anak. Adapun cara untuk melihat *form* ini yaitu dengan cara klik link berita yang ada pada *form* utama, maka *form* tersebut akan muncul.

Form Input Tes IQ

*Form* input tes iq adalah *form* yang digunakan pengunjung yang ingin melakukan tes. Adapun cara untuk menggunakan *form* ini yaitu dengan cara klik link Tes IQ yang ada pada *form* utama, maka *form* tes IQ yang pertama kali muncul yaitu *form* pengisian data diri. Adapun data yang ditampilkan terdiri dari Nama, Jenis Kelamin, Umur, Alamat, Batal dan Lanjutkan Tes.

#### Form Hasil Tes IQ

*Form* hasil tes iq adalah *form* terakhir yang muncul ketika seluruh soal telah terjawab. Tampilan *Form* hasil tes iq terdiri dari Nama, Jenis Kelamin, Umur, Alamat,dan Tampilan IQ Score table. Form Login Admin

*Form* login admin adalah *form* pengisian user dan password bagi pengguna sistem yang mempunyai hak akses untuk masuk kepada *form* pengolahan data. Adapun cara untuk menggunakan *form* login admin yaitu dengan cara isikan data sesuai dengan yang diberi hak akses kemudian klik login ataupun klik batal untuk membatalkan login. Adapun tampilan login admin terdiri dari user, password, login dan batal.

Form Admin

*Form* Admin adalah *form* yang digunakan untuk melakukan pengolahan data awal dari soal tes yang akan diuji dan pengisian berita, serta setup data admin. *form* ini muncul setelah validasi pada *form* login berhasil.

Daftar Berita

Daftar atau laporan berita ini berisikan tentang data berita yang telah diinput oleh admin. Adapun data yang ditampilkan dalam laporan ini adalah IdBerita, Tanggal, Isi, IdUser

## Daftar Tes IQ

Daftar atau laporan tes IQ ini berisikan tentang nilai yang diperoleh oleh pengunjung yang melakukan tes. Adapun data nilai yang ditampilkan dalam laporan ini adalah Nama, Jenis Kelamin, Umur, Alamat.

Daftar Hasil Tes

Daftar laporan hasil tes iq ini berisikan tentang data hasil tes iq yang diikuti oleh pengunjung. Adapun data yang yang ditampilkan dalam laporan ini adalah ini adalah Nama, Jenis Kelamin, Umur, Alamat, IQ Score Table. Daftar Login Admin

Daftar login admin ini berisikan tentang data login admin yang telah mengikuti tes iq. Adapun yang ditampilkan dalam laporan ini adalah User dan Pasword. Daftar Admin

Daftar Admin berisikan data yang digunakan untuk melakukan pengolahan data awal dari soal tes yang akan diuji dan pengisian berita, serta setup data admin. Halaman ini muncul setelah validasi pada halaman login berhasil.

#### **Simpulan Program**

Aplikasi berbasis web yaitu aplikasi yang dibuat dengan memamfaatkan mekanis me dan aplikasi yang sudah ada pada system web sebelumnya. Cara untuk melakukan pengujian dengan mengistall xampp yang telah dilengkapi dengan apache sebagai localhost dan aplikasi MySQL sebagai database, kemudian buka halaman

Mozila ataupun aplikasi internet lainnya lalu ketikkan pd link address [http://localhost/IQ/index.php.](http://localhost/IQ/index.php)

## **PENUTUP**

Pada bab ini penulis mengambil beberapa kesimpulan dan beberapa saran yang mungkin dapat berguna dalam pengembangan skripsi selanjutnya.

### **Simpulan**

- 1. Dengan sistem berbasis web dalam mengetahui tingkat IQ seorang anak yang telah dirancang diharapkan dapat memudahkan orang tua yang ingin mengetahui ataupun mendeteksi tuingkat dari tes IQ anak tersebut dengan memanfaatkan fasilitas internet.
- 2. Perancangan sistem pakar menggunakan metode *forward chaining* dapat dikategorikan sebagai masalah *artificial intelligence* khususnya sistem pakar karena pemecahan masalah tersebut dapat dilakukan dengan pengembangan sistem yang dapat berperan sebagai seorang ahli
- 3. Pembuatan website sistem pakar mendeteksi tingkat IQ anak terdiri dari perancangan sistem, perancangan basis data dan yang terakhir pembuatan aplikasi yang menyangkut input dan output. pada pembuatan basis data terdiri dari 7 tabel yang saling berelasi untuk menghasilkan suatu sistem pakar berbasis komputer.

#### **Saran**

Untuk pengembangan selanjutnya ada beberapa saran dari penulis yang berhubungan dengan sistem pakar yang telah dirancang:

- 1. Agar sistem ini dapat ditampilkan dengan optimal, maka perlu didukung oleh hardware dan software yang memadai, seperti sistem operasi windows dan aplikasi internet serta perangkat koneksi ke jaringan internet.
- 2. Sistem Pakar ini dapat dikembangkan lagi dengan

menambahkan fasilitas-fasilitas ataupun informasi lain yang berhubungan dengan sistem pakar IQ berbasis web supaya menjadi lebih optimal.

3. Basis data yang digunakan sebaiknya selalu mengalami perubahan dalam periode tertentu agar selalu *up to date.*

## **DAFTAR PUS TAKA**

http://www.quickiqtest.net/resultsqen.php

- Jogianto. H.M 1999. *Pengenalan Komputer .* Jogyakarta: Penerbit Andi
- Kadir, Abdul. 2003. *Pengenalan Sistem Informasi.* Jogyakarta: Penerbit Andi
- Syaukani, Muhammad. 2003. *Pengolahan Data Pada MySQL Server Menggunakan Visual FoxPro8.*

Jogyakarta: Penerbit Alex Media Komputindo

- Musyawarah, Rina. 2007. *Membangun Aplikasi Database Berbasis Web Untuk Pemula.* Jogyakarta: Penerbit Alex Media Komputindo
- Budiharto, Widodo & Rahardi Saftian. 2005. *Aplikasi Database ORACLE 10g dengan VB6/VB.NET.* Jogyakarta: Penerbit Komputindo
- Kusrini & Koniyo, Andri. 2007. *Membangun Sistem Informasi Akutansi Dengan Visual Basic & Microsoft SQL Server.*  Jogyakarta: Penerbit Andi.
- http:// pustaka.uns.ac.id digilib.uns.ac.id